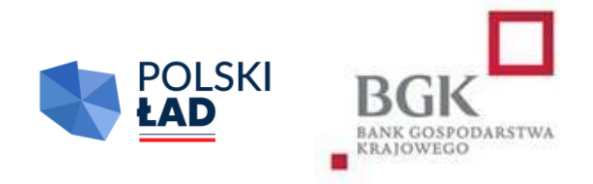

# **RZĄDOWY FUNDUSZ POLSKI ŁAD:**

Program Inwestycji Strategicznych

Regulamin

Pierwszej Edycji Naboru Wniosków o dofinansowanie

# Spis treści

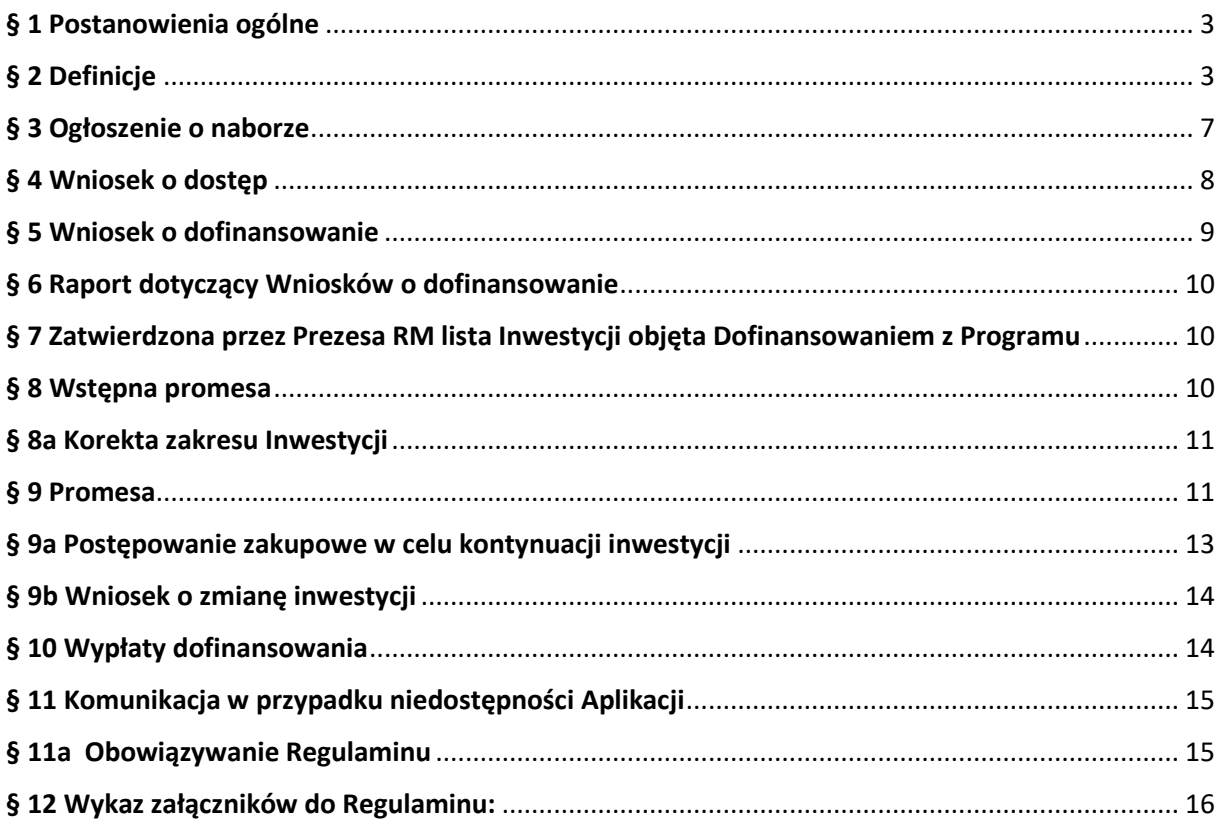

#### **Postanowienia ogólne**

- <span id="page-2-0"></span>1. Regulamin Naboru Wniosków o dofinansowanie z Programu Rządowy Fundusz Polski Ład: Program Inwestycji Strategicznych zwany dalej "Regulaminem", określa szczegółowe warunki i zasady, na jakich jest przyznawane i przekazywane Dofinansowanie Inwestycji z Programu Rządowy Fundusz Polski Ład: Program Inwestycji Strategicznych, ustanowionego uchwałą Rady Ministrów nr 84/2021 z dnia 1 lipca 2021 r., zwanego dalej "Programem".
- 2. Podstawę prawną przyznania Dofinansowania z Programu stanowią:
	- 1) ustawa z dnia 31 marca 2020 r. o zmianie ustawy o szczególnych rozwiązaniach związanych z zapobieganiem, przeciwdziałaniem i zwalczaniem COVID-19, innych chorób zakaźnych oraz wywołanych nimi sytuacji kryzysowych oraz niektórych innych ustaw (Dz. U. poz. 568, ze zm.); zwana dalej "Ustawą" – art. 65, art. 69 i art. 69a;
	- 2) uchwała nr 84/2021 Rady Ministrów z dnia 1 lipca 2021 r. w sprawie ustanowienia Rządowego Funduszu Polski Ład: Programu Inwestycji Strategicznych; zwana dalej "Uchwałą RM", zmieniona uchwałą nr 176/2021 Rady Ministrów z dnia 28 grudnia 2021 r., uchwałą nr 87/2022 Rady Ministrów z dnia 26 kwietnia 2022 r. oraz uchwałą Rady Ministrów nr 205/2022 z dnia 13 października 2022 r.
- 3. Niniejszy Regulamin został wydawany na podstawie § 11 załącznika do Uchwały RM. Złożenie Wniosku o dofinansowanie jest równoznaczne z potwierdzeniem, że Wnioskodawca zapoznał się z Regulaminem, akceptuje jego treść oraz przyjmuje Regulamin do stosowania. Ilekroć w dokumentach lub stosowanych formularzach jest mowa o Regulaminie Rządowego Funduszu Polski Ład: Programu Inwestycji Strategicznych, pod tym pojęciem rozumie się niniejszy Regulamin.
	- 4. Regulamin dostępny jest na stronach internetowych Prezesa Rady Ministrów [www.gov.pl/premier](http://www.gov.pl/premier) i Banku Gospodarstwa Krajowego [www.bgk.pl,](http://www.bgk.pl/) a jego treść może być w każdym czasie pozyskana, odtworzona lub utrwalona za pośrednictwem wskazanej wyżej strony internetowej.
	- 5. Regulamin jest zatwierdzony przez Prezesa Rady Ministrów.

#### **§ 2.**

#### **Definicje**

<span id="page-2-1"></span>Użyte w Regulaminie określenia oznaczają:

1. **Aplikacja** – narzędzie informatyczne Polski Ład służące do obsługi Programu;

- 2. **Beneficjent** jednostka samorządu terytorialnego lub związek JST, którym zostało przyznane Dofinansowanie z Programu i udzielona została Promesa;
- 3. **BGK** Bank Gospodarstwa Krajowego;
- 4. **Dni robocze** dni tygodnia od poniedziałku do piątku, niebędące dniami ustawowo wolnymi od pracy;
- 5. **Dofinansowanie z Programu** kwota środków pieniężnych przyznana Wnioskodawcy na warunkach określonych w Regulaminie i wskazana w Promesie;
- 6. **Dzień zamknięcia Naboru**  ostatni dzień, w którym mogą zostać złożone Wnioski o dofinansowanie, wskazany w Ogłoszeniu o Naborze;
- 7. **Fundusz** Fundusz Przeciwdziałania COVID-19 utworzony w BGK na podstawie art. 65 ust. 1 Ustawy;
- 8. **Godzina graniczna**  godzina 23:59 w Dniu zamknięcia Naboru wskazanym w Ogłoszeniu o Naborze, po której BGK nie przyjmuje Wniosków o dofinansowanie;
- 9. **Hasło dostępu**  poufny ciąg znaków znany jedynie Użytkownikowi Wnioskodawcy, umożliwiający łącznie z Loginem zalogowanie się i wykonywanie czynności w Aplikacji;
- 10. **Inwestycja** zadanie inwestycyjne planowane do realizacji przez Wnioskodawcę i następnie realizowane przez Beneficjenta, określone w umowie/umowach o realizację Inwestycji zawartej/zawartych z Wykonawcą/Wykonawcami Inwestycji wybranym/wybranymi w wyniku przeprowadzonego Postępowania zakupowego;
- 11. **Login** unikalny identyfikator nadawany przez BGK Użytkownikowi Wnioskodawcy, umożliwiający łącznie z Hasłem dostępu zalogowanie się i wykonywanie czynności w Aplikacji;
- 12. **Nabór**  okres, w którym zgodnie z treścią Ogłoszenia o Naborze możliwe jest składanie Wniosków o dofinansowanie;
- 13. **Nazwa Inwestycji** nazwa identyfikująca Inwestycję będącą przedmiotem Dofinansowania z Programu, wskazywana we Wniosku o dofinansowanie i konsekwentnie stosowana we wszystkich dokumentach sporządzanych i przekazywanych w ramach obsługi Programu; nazwa ta wskazywana jest również w Postępowaniu zakupowym;
- 14. **NIP** Numer Identyfikacji Podatkowej dziesięciocyfrowy kod służący do identyfikacji podatników w Polsce;
- 15. **Numer REGON** numer nadawany podmiotom gospodarki narodowej w Krajowym Rejestrze Urzędowym Podmiotów Gospodarki Narodowej REGON prowadzonym przez Prezesa Głównego Urzędu Statystycznego;
- 16. **Obszar inwestycyjny**  wskazany w Uchwale zakres Inwestycji, które mogą zostać objęte Dofinansowaniem z Programu; obszar wskazany we Wniosku o dofinansowanie zgodnie z Regulaminem;
- 17. **Ogłoszenie o Naborze**  komunikat zamieszczony na stronach internetowych Prezesa RM oraz BGK, zawierający informacje o Naborze;
- 18. **Okno płatnicze**  dzień roboczy, w którym BGK wykonuje dyspozycje płatnicze. W każdym miesiącu kalendarzowym dostępne są dwa okna płatnicze. Kalendarz okien płatniczych ogłaszany jest na stronie internetowej BGK;
- 18a.**Oczywista omyłka pisarska**  niezamierzony przez Wnioskodawcę błąd pisarski, logiczny lub przypadkowe przeoczenie, którego poprawienie nie powoduje zmiany treści Wniosku o dofinansowanie;
- 19. **Ostateczna wartość Inwestycji**  całkowita łączna wartość Inwestycji ustalona po przeprowadzeniu postępowania zakupowego wynikająca z umowy/umów zawartej/zawartych z Wykonawcą/Wykonawcami;
- 19a.**Pierwotny wniosek**  Wniosek o dofinansowanie, wskazany na ostatecznej liście inwestycji objętych Dofinansowaniem z Programu oraz obejmujący Inwestycję, z której realizacji Wnioskodawca zrezygnował;
- 19b.**Podpis kwalifikowany** podpis elektroniczny weryfikowany przy pomocy ważnego kwalifikowanego certyfikatu, złożony wyłącznie w formacie PAdES;
- 20. **Pomoc publiczna** pomoc w rozumieniu art. 107 ust. 1 Traktatu o funkcjonowaniu Unii Europejskiej (2016/C 262/01);
- 21. **Postępowanie zakupowe**  postępowanie o udzielenie zamówienia publicznego prowadzące do wyboru Wykonawcy Inwestycji wskazanej we Wniosku o dofinansowanie prowadzone zgodnie z Ustawą z dnia 11 września 2019 r. Prawo zamówień publicznych;
- 22. **Prezes RM** Prezes Rady Ministrów;
- 23. **Program** Rządowy Fundusz Polski Ład: Program Inwestycji Strategicznych ustanowiony Uchwałą RM;
- 24. **Priorytet**  przypisana do obszaru inwestycyjnego wartość punktowa wskazująca sposób uszeregowania obszarów inwestycyjnych możliwych do objęcia Dofinansowaniem z Programu, zgodnie z Regulaminem obszary inwestycyjne zebrane są w grupy o przypisanym Priorytecie;
- 25. **Promesa** dokument potwierdzający objęcie Inwestycji Dofinansowaniem z Programu oraz zawierający zobowiązanie do przekazania Beneficjentowi środków pieniężnych do kwoty nie wyższej niż wskazana w Promesie zgodnie z warunkami Promesy, udzielana przez BGK zgodnie art. 69a ust. 1 Ustawy;
- 26. **Przewidywana wartość Inwestycji**  wartość inwestycji wskazana we Wniosku o dofinansowanie;
- 27. **Reprezentant**  osoba uprawniona do składania oświadczeń woli w zakresie praw i obowiązków majątkowych Wnioskodawcy/Beneficjenta zgodnie z zasadami określonymi w ustawie z dnia 8 marca 1990 r. o samorządzie gminnym lub statucie związku jednostek samorządu terytorialnego.

Dla jednostek samorządu terytorialnego jest to wójt, burmistrz, prezydent miasta wskazany w dokumencie wyboru;

- 28. **RODO**  Rozporządzenie Parlamentu Europejskiego i Rady UE nr 2016/679 z 27 kwietnia 2016 r. w sprawie ochrony osób fizycznych w związku z przetwarzaniem danych osobowych i w sprawie swobodnego przepływu takich danych oraz uchylenia dyrektywy 95/46/WE (ogólne rozporządzenie o ochronie danych osobowych);
- 29. **Strona internetowa BGK** strona internetowa BGK, na której zamieszczane są informacje i ogłoszenia związane z Programem, w tym Ogłoszenie o Naborze oraz Regulamin, w tym wzory i formularzy dokumentów; adres strony: [www.bgk.pl;](http://www.bgk.pl/)
- 30. **TERYT**  identyfikator nadawany w systemie Głównego Urzędu Statystycznego zawierający wykaz identyfikatorów i nazw wszystkich jednostek podziału terytorialnego kraju, zbudowany według hierarchicznej numeracji województw, powiatów i gmin;
- 31. **Udział własny** środki finansowe Wnioskodawcy przeznaczone na realizację Inwestycji, których wysokość określona jest w § 4 pkt 1 Uchwały RM i których posiadanie jest warunkiem uzyskania Dofinansowania z Programu. Środki na pokrycie udziału własnego nie mogą pochodzić z Programu;
- 32. **Użytkownik Wnioskodawcy** Reprezentant lub Skarbnik Wnioskodawcy lub osoby upoważnione odpowiednio przez Reprezentanta Wnioskodawcy lub Skarbnika Wnioskodawcy w Pełnomocnictwach będących załącznikiem do Wniosku o dostęp, którym BGK nadał dostęp do Aplikacji umożliwiający zalogowanie się oraz złożenie w Aplikacji Wniosku o dofinansowanie zgodnie z Regulaminem. W celu uniknięcia wątpliwości interpretacyjnych podpis Skarbnika lub jego Pełnomocnika ma charakter kontrasygnaty. Wnioskodawca może mieć wyłącznie dwóch Użytkowników bez względu na liczbę Wniosków o dofinansowanie składanych w ramach Naboru;
- 32a.**Warunki zmiany Promesy –** dokument wydawany w Aplikacji na wniosek Beneficjenta będący podstawą do ogłoszenia Postępowania zakupowego po wejściu w życie Promesy;
- 33. **Wniosek o dostęp** wniosek o nadanie dostępu do Aplikacji składany przez Wnioskodawcę i przekazywany do BGK za pośrednictwem platformy ePUAP;
- 34. **Wniosek o dofinansowanie** wniosek o Dofinansowanie z Programu składany przez Wnioskodawcę w Aplikacji w celu uzyskania dofinansowania Inwestycji;
- 34a.**Wniosek o korektę zakresu Inwestycji** wniosek o akceptację przez Prezesa RM korekty zakresu Inwestycji składany w Aplikacji za pośrednictwem BGK;
- 34b.**Wniosek o przywrócenie terminu**  wniosek, który Wnioskodawca/Beneficjent może złożyć w Aplikacji w celu przywrócenia możliwości złożenia Oświadczenia Wnioskodawcy do Promesy wstępnej, Oświadczenia Beneficjenta do Promesy;
- 35.**Wniosek o udzielenie Promesy**  wniosek składany przez Wnioskodawcę w Aplikacji po przeprowadzeniu Postępowania zakupowego;

35a.**Wniosek o wydanie Warunków zmiany Promesy** – wniosek składany przez Beneficjenta w Aplikacji w celu ogłoszenia Postepowania zakupowego na kontynuację/dokończenie Inwestycji objętej Promesą;

36. **Wniosek o wypłatę** – wniosek o wypłatę z Promesy składany przez Beneficjenta w Aplikacji;

- 36a.**Wniosek o zmianę Inwestycji** wniosek składany w Aplikacji w calu zmiany Inwestycji objętej Dofinansowaniem z Programu po rezygnacji z Dofinansowania objętego Pierwotnym wnioskiem;
- 36b.**Wniosek o zmianę warunków Promesy** wniosek składany przez Beneficjenta w Aplikacji w celu: zmiany kwoty Promesy, wydłużenia ważności Promesy lub zmiany Wykonawcy Inwestycji po przeprowadzeniu ponownego Postępowania zakupowego;
- 37. **Wnioskodawca**  jednostka samorządu terytorialnego lub związek jednostek samorządu terytorialnego, które ubiegają się o Dofinansowanie z Programu;
- 38. **Wstępna promesa** dokument zawierający wstępne zapewnienie przyznania dofinansowania Inwestycji, po spełnieniu warunków określonych w treści Wstępnej Promesy i Regulaminu;
- 39. **Wykonawca**  podmiot realizujący Inwestycję, w tym dostawca, wybrany w Postępowaniu zakupowym.

**§ 3.**

# **Ogłoszenie o naborze**

- <span id="page-6-0"></span>1. Ogłoszenie o Naborze publikowane jest na stronach internetowych Prezesa RM oraz BGK.
- 2. W Ogłoszeniu o Naborze wskazuje się termin, zakres i warunki naboru Wniosków o dofinansowanie, w tym w szczególności:
	- 1) numer edycji Programu;
	- 2) okres Naboru w danej edycji, w tym Godzinę graniczną;
	- 3) obszary inwestycyjne, które mogą zostać objęte Dofinansowaniem z Programu;
	- 4) rodzaje podmiotów uprawnionych do składania Wniosków o dofinansowanie.
- 3. Okres Naboru, o którym mowa w ust. 2 pkt 2 może zostać wydłużony po zatwierdzeniu wydłużenia okresu Naboru przez Prezesa Rady Ministrów. Wydłużenie okresu Naboru następuje przed upływem pierwotnego okresu Naboru i jest publikowane w trybie, wskazanym w ust. 1.
- 4. W dniu ogłoszenia Naboru Regulamin jest udostępniany na stronie internetowej BGK oraz Prezesa RM.

#### **Wniosek o dostęp**

- <span id="page-7-0"></span>1. W celu uzyskania dostępu do Aplikacji, Wnioskodawca pobiera ze strony internetowej BGK formularz Wniosku o dostęp. Wzór Wniosku o dostęp stanowi załącznik nr 1 do Regulaminu.
- 2. Wniosek o dostęp powinien zostać wypełniony zgodnie z instrukcją stanowiącą załącznik nr 2 do Regulaminu.
- 3. Wniosek o dostęp podpisywany jest przez Reprezentanta lub Skarbnika Wnioskodawcy lub ich pełnomocników Podpisem kwalifikowanym.
- 4. Do Wniosku o dostęp składanego przez pełnomocników należy załączyć pełnomocnictwa udzielone przez Reprezentanta i Skarbnika Wnioskodawcy, zgodnie z wzorami stanowiącymi załączniki nr 3 i nr 4 do Regulaminu oraz odpowiednim zaświadczeniem o dokonaniu wyboru wójta/burmistrza/prezydenta miasta lub powołaniu w skład zarządu powiatu/województwa/związku międzygminnego.
- 5. Wypełniony i podpisany zgodnie z postanowieniami ust. 3 Wniosek o dostęp, odpowiednio wraz z dokumentami wskazanymi w ust. 4, przekazywany jest do BGK za pośrednictwem platformy ePUAP. Wniosek oraz załączone dokumenty mogą być przekazane do BGK wyłącznie w formie elektronicznej z profilu Wnioskodawcy na platformie ePUAP.
- 6. We Wniosku o dostęp składane jest oświadczenie dotyczące zasad przetwarzania danych osobowych (oświadczenie RODO) oraz oświadczenie o prawdziwości i rzetelności danych informacji zawartych we Wniosku o dostęp do Aplikacji.
- 7. Jeżeli we Wniosku o dostęp podane zostaną nieprawdziwe lub nierzetelne informacje, BGK może odrzucić Wniosek o dostęp.
- 8. BGK nadaje Login do Aplikacji Użytkownikowi Wnioskodawcy wskazanemu we Wniosku o dostęp.
- 9. Dane Wnioskodawcy zawarte we Wniosku o dostęp zapisywane są przez BGK w Aplikacji.
- 10.BGK przesyła Login dostępu do Aplikacji oraz link do logowania do Aplikacji w formie elektronicznej na adres e-mail Użytkownika Wnioskodawcy wskazany we Wniosku o dostęp.
- 11.Wnioskodawca zobowiązany jest do modyfikacji danych w Aplikacji, gdy nastąpiła ich zmiana, w szczególności w sytuacji zmiany Użytkownika Wnioskodawcy.
- 12.Modyfikacji danych Wnioskodawcy dokonuje BGK, zgodnie z ust. 3 10, na podstawie złożonego w tym celu przez Wnioskodawcę Wniosku o dostęp, o którym mowa w ust. 2.

## **§ 5.**

#### **Wniosek o dofinansowanie**

- <span id="page-8-0"></span>1. Wniosek o dofinansowanie składany jest w Aplikacji. Wzór wniosku stanowi załącznik nr 5 do Regulaminu.
- 2. Wniosek o dofinansowanie jest wypełniany zgodnie z instrukcją, która stanowi załącznik nr 6 do Regulaminu.
- 3. W ramach ogłoszonego Naboru Wnioskodawcy przysługuje prawo do złożenia maksymalnie trzech Wniosków o dofinansowanie, z których pierwszy wniosek nie ma kwotowego ograniczenia, kwota drugiego wniosku nie może przekroczyć 30 mln złotych, a kwota trzeciego nie może przekroczyć 5 mln złotych.
- 4. We Wniosku o dofinansowanie Wnioskodawca wskazuje kwotę posiadanego udziału własnego oraz składa:
	- 1) oświadczenie o zapoznaniu się z Regulaminem oraz przyjęciu jego postanowień do stosowania,
	- 2) oświadczenie RODO,
	- 3) oświadczenie dotyczące Pomocy publicznej,
	- 4) oświadczenie dotyczące środków publicznych.
- 5. Wniosek o dofinansowanie składany jest w Aplikacji i podpisywany za Wnioskodawcę poprzez kliknięcie przycisku "Podpisz Wniosek" przez osoby umocowane do reprezentowania Wnioskodawcy, a jedną z tych osób jest Skarbnik lub osoba przez niego upoważniona.
- 6. W przypadku stwierdzenia przez Wnioskodawcę, że złożony Wniosek o dofinansowanie zawiera błędy, Wnioskodawca w okresie trwania Naboru może samodzielnie go anulować i złożyć nowy Wniosek o dofinansowanie.
- 7. Wnioski złożone po Godzinie granicznej nie będą rozpatrywane.
- 8. Po zamknięciu Naboru BGK przystępuje do weryfikacji prawidłowości formalnej Wniosków o dofinansowanie.
- 9. Złożone w Aplikacji Wnioski o dofinansowanie zawierające błędy formalne nie podlegają rozpatrzeniu. O odrzuceniu Wniosku o dofinansowanie z powodu błędów formalnych BGK informuje Wnioskodawcę za pośrednictwem Aplikacji.
- 9a. Wnioskodawca, do chwili utworzenia w Aplikacji wniosku o Promesę, o którym mowa w § 9 ust. 1, może zgłosić BGK w Aplikacji potrzebę sprostowania Oczywistej omyłki pisarskiej w zakresie pól "Nazwa inwestycji" lub "Opis inwestycji" Wniosku o dofinansowanie.
- 9b. BGK informuje o sprostowaniu Oczywistej omyłki pisarskiej za pośrednictwem Aplikacji.

#### **Raport dotyczący Wniosków o dofinansowanie**

- <span id="page-9-0"></span>1. BGK przygotowuje dla Prezesa RM raport obejmujący prawidłowo złożone Wnioski o dofinansowanie, pogrupowane według zasad określonych w § 3 Uchwały RM.
- 2. W przypadku przyporządkowania do Inwestycji, będącej przedmiotem Wniosku o dofinansowanie, wielu obszarów inwestycyjnych uszeregowanych według różnych Priorytetów, BGK wskazuje w raporcie najwyższy z tych Priorytetów.
- <span id="page-9-1"></span>3. BGK przekazuje raport, o którym mowa w ust. 1, Prezesowi RM.

#### **§ 7.**

#### **Zatwierdzona przez Prezesa RM lista Inwestycji objęta Dofinansowaniem z Programu**

- 1. Zatwierdzona przez Prezesa Rady Ministrów lista Inwestycji objętych Dofinansowaniem z Programu określa procentową wartość Dofinansowania w stosunku do ostatecznej wartości Inwestycji oraz maksymalną kwotę Dofinansowania z Programu.
- 2. W treści listy, o której mowa w ust. 1 wskazywane są Wnioski objęte Dofinansowaniem.

# **§ 8.**

#### **Wstępna promesa**

- <span id="page-9-2"></span>1. BGK udziela Wstępnej promesy Wnioskodawcom, których Wnioski o dofinansowanie zostały wskazane w liście, o której mowa w § 7 Regulaminu.
- 2. Wstępna promesa udzielana jest przez BGK w formie elektronicznej, zgodnie z wzorem stanowiącym załącznik nr 7 do Regulaminu i jest dokumentem udostępnianym Wnioskodawcom w Aplikacii.
- 3. Dokument Wstępnej promesy podpisywany jest przez upoważnionych pracowników BGK Podpisem kwalifikowanym.
- 4. Nazwa Inwestycji wskazana we Wstępnej promesie jest tożsama z nazwą Inwestycji wskazaną we Wniosku o dofinansowanie lub Wniosku o zmianę Inwestycji i jest używana przez Wnioskodawcę w dokumentacji Postępowania zakupowego.
- 4a.Wnioskodawca składa oświadczenie o ogłoszeniu Postępowania zakupowego nie później niż w dniu upływu terminu 9 miesięcy od dnia udostępnienia przez BGK Wnioskodawcy Wstępnej Promesy.
- 4b.Oświadczenie składane jest w Aplikacji zgodnie z wzorem stanowiącym załącznik nr 7a do Regulaminu.

4c.Termin, o którym mowa w ust. 4a może zostać przywrócony przez Prezesa RM na wniosek Wnioskodawcy za pośrednictwem BGK w Aplikacji. Wzór wniosku stanowi załącznik nr 13 do Regulaminu.

#### **§ 8a.**

#### **Korekta zakresu Inwestycji**

- <span id="page-10-0"></span>1. Wniosek o korektę zakresu Inwestycji może dotyczyć:
	- 1) zmiany opisu Inwestycji objętej Dofinansowaniem z Programu albo
	- 2) zmiany opisu Inwestycji objętej Dofinansowaniem z Programu i zmiany kwoty Promesy do wysokości Wstępnej promesy.
- 2. Wniosek o korektę zakresu Inwestycji można złożyć od dnia udostępnienia Wstępnej promesy do czasu złożenia:
	- 1) wniosku o wypłatę dofinansowania z Programu, w przypadku inwestycji realizowanych w okresie nie dłuższym niż 12 miesięcy;
	- 2) wniosku o wypłatę ostatniej transzy kwoty Dofinansowania wynikającej z Promesy, w przypadku inwestycji realizowanych w okresie dłuższym niż 12 miesięcy.
- 3. Wniosek o korektę zakresu Inwestycji w zakresie zmiany kwoty Promesy jest możliwy wyłącznie przy uwzględnieniu wynagrodzenia Wykonawcy na dzień składania tego wniosku i przy zachowaniu poziomu dofinansowania wynikającego z Priorytetu Inwestycji.
- 4. Wniosek o korektę zakresu Inwestycji składany jest w Aplikacji i po dokonywanej przez BGK weryfikacji formalnej udostępniany jest niezwłocznie Prezesowi RM.
- 5. Zmiana kwoty Promesy możliwa jest przez złożenie Wniosku o korektę zakresu Inwestycji lub Wniosku o zmianę warunków Promesy.
- 6. Wnioskodawca/Beneficjent odpowiada za spełnienie wymagań prawnych związanych ze zmianą zakresu Inwestycji, w szczególności wynikających z ustawy Prawo zamówień publicznych.

#### **§ 9.**

#### **Promesa**

- <span id="page-10-1"></span>1. Po rozstrzygnięciu Postępowania zakupowego, skutkującego wyborem Wykonawcy lub Wykonawców, Wnioskodawca składa do BGK Wniosek o udzielenie Promesy.
- 2. Wniosek o udzielenie Promesy składany jest w Aplikacji zgodnie z wzorem stanowiącym załącznik nr 8 do Regulaminu.
- 3. Wniosek o udzielenie Promesy podpisywany jest Podpisem kwalifikowanym przez osoby umocowane do reprezentowania Wnioskodawcy, a jedną z osób jest Skarbnik lub osoba przez niego upoważniona.
- 4. BGK udziela Promesy w terminie 7 dni roboczych od daty wpływu prawidłowo złożonego Wniosku o udzielenie Promesy. Wzór Promesy stanowi załącznik nr 9 do Regulaminu.
- 5. Jeżeli Wniosek o udzielenie Promesy zawiera błędy lub braki, Wnioskodawca jest wzywany przez BGK do poprawienia błędów lub usunięcia braków w terminie 7 dni roboczych od dnia wezwania do uzupełnienia Wniosku o udzielenie Promesy. Po poprawieniu błędów oraz usunięciu braków, Wniosek o udzielenie Promesy podlega ponownej weryfikacji.
- 6. Promesa podpisywana jest przez umocowanych pracowników BGK elektronicznym podpisem kwalifikowanym. Z chwilą udzielenia Promesy Wnioskodawca staje się Beneficjentem Dofinansowania z Programu. Udzielona Promesa stanowi podstawę do podpisania przez Beneficjenta umowy z Wykonawcą/Wykonawcami.
- 7. Promesa wchodzi w życie po złożeniu przez Beneficjenta w Aplikacji oświadczenia zgodnie z wzorem stanowiącym załącznik nr 10 do Regulaminu. Oświadczenie podpisywane jest Podpisem kwalifikowanym przez osoby umocowane do reprezentowania Wnioskodawcy, a jedną z tych osób jest Skarbnik lub osoba przez niego upoważniona.
- 8. Oświadczenie, o którym mowa w ust. 7, powinno zostać złożone przez Beneficjenta nie później niż w terminie 30 dni roboczych od daty udostępnienia Promesy Beneficjentowi w Aplikacji. W przypadku niezłożenia przez Beneficjenta oświadczenia, o którym mowa w zdaniu poprzednim w terminie, bądź niepoprawienia treści oświadczenia w wyznaczonym terminie, Promesa nie wchodzi w życie, co jest równoznaczne z rezygnacją Beneficjenta z Dofinansowania z Programu. Bank informuje o tym niezwłocznie Prezesa RM.
- 8a. Termin o którym mowa w ust. 8 może zostać przywrócony na wniosek Beneficjenta złożony do Prezesa RM za pośrednictwem BGK w Aplikacji. Wzór wniosku stanowi załącznik nr 13 do Regulaminu.
- 8b. Informacje zawarte w Oświadczeniu do Promesy mogą być aktualizowane w Aplikacji przez Beneficjenta w następującym zakresie:
	- 1) dane Wykonawcy/Wykonawców, za wyjątkiem zmiany wymagającej przeprowadzenia Postępowania zakupowego,
	- 2) termin/terminy zawarcia umowy z Wykonawcą/Wykonawcami,
	- 3) planowanych terminów wypłat środków z Dofinansowania z Programu;
	- 4) daty oddania Inwestycji do użytku.
- 9. Kwota Dofinansowania z Programu określona w Promesie nie może być wyższa od maksymalnej wartości dofinansowania przyznanego przez Prezesa Rady Ministrów na realizację Inwestycji. W przypadku różnicy między Przewidywaną wartością Inwestycji a Ostateczną wartością Inwestycji znajdują zastosowanie postanowienia § 8 załącznika do Uchwały RM.
- 10. Kwota Promesy zostanie obniżona w przypadku obniżenia wynagrodzenia Wykonawcy bez względu na podstawy obniżenia tego wynagrodzenia.
- 10a.Beneficjent jest zobowiązany niezwłocznie poinformować BGK o konieczności obniżenia kwoty Promesy poprzez złożenie Wniosku o zmianę warunków Promesy, którego wzór stanowi załącznik nr 11 do Regulaminu.
- 11. Warunki Promesy mogą zostać zmienione w okresie ważności Promesy na wniosek Beneficjenta, którego wzór stanowi załącznik nr 11 do Regulaminu, pod warunkiem zaakceptowania tego wniosku przez Prezesa RM.
- 11a. Wniosek o zmianę warunków Promesy może dotyczyć jedynie:
	- 1) wydłużenia ważności Promesy;
	- 2) zmiany wartości Promesy;
	- 3) zmiany Wykonawcy lub Wykonawców w związku z Postępowaniem zakupowym, o którym mowa w § 9a.

#### **§ 9a.**

# **Postępowanie zakupowe w celu kontynuacji inwestycji**

- <span id="page-12-0"></span>1. W celu kontynuowania realizacji inwestycji objętej Dofinansowaniem, dopuszcza się możliwość ponownego ogłoszenia Postępowania zakupowego lub jego części po dniu wejścia w życie Promesy.
- 2. Po odstąpieniu od umowy przez zamawiającego lub w wyniku innego zdarzenia powodującego utratę jej mocy, Beneficjent składa niezwłocznie do BGK Wniosek o wydanie Warunków zmiany Promesy, stanowiący załącznik nr 14 do Regulaminu.
- 3. BGK, po otrzymaniu wniosku, udostępnia Beneficjentowi w Aplikacji Warunki zmiany promesy na wzorze stanowiącym załącznik nr 15 do Regulaminu.
- 4. Udostępnione Beneficjentowi Warunki zmiany Promesy stanowią podstawę do ogłoszenia Postępowania zakupowego na kontynuację całości lub części Inwestycji przez Beneficjenta.
- 5. Po wyłonieniu Wykonawcy lub Wykonawców Inwestycji Beneficjent składa, za pośrednictwem Aplikacji, Wniosek o zmianę warunków Promesy, stanowiący załącznik 11 do Regulaminu w terminie 6 miesięcy licząc od dnia wydania Warunków zmiany Promesy.
- 6. Niezłożenie Wniosku o zmianę warunków Promesy w terminie wskazanym w ust. 5 powoduje wygaśnięcie Warunków zmiany Promesy.
- 7. Zmieniona Promesa jest podstawą do podpisania umowy na kontynuację realizacji Inwestycji.
- 8. Zmiana Promesy wchodzi w życie po złożeniu przez Beneficjenta Oświadczenia do zmiany warunków Promesy, nie później niż w terminie 30 dni roboczych od daty zaakceptowania przez

Prezesa RM Wniosku o zmianę warunków Promesy w Aplikacji. Wzór Oświadczenia stanowi załącznik nr 16 do Regulaminu.

#### **§ 9b.**

#### **Wniosek o zmianę inwestycji**

- <span id="page-13-0"></span>1. Wniosek o zmianę inwestycji można złożyć, jeśli wcześniej nastąpiła rezygnacja z Dofinansowania lub wygaśnięcie Promesy.
- 2. Wniosek o zmianę Inwestycji jest składany za pośrednictwem Aplikacji. Wzór Wniosku o zmianę Inwestycji stanowi załącznik nr 17 do Regulaminu.
- 3. Wniosek o zmianę inwestycji może dotyczyć: nazwy inwestycji; opisu inwestycji, obszaru inwestycyjnego, terminu realizacji inwestycji, przewidywanej wartości inwestycji, kwoty Dofinansowania lub kwoty udziału własnego.
- 4. Kwota Dofinansowania objęta Wnioskiem o zmianę Inwestycji nie może przekraczać kwoty Dofinansowania objętej Pierwotnym wnioskiem.
- 5. We Wniosku o zmianę Inwestycji Wnioskodawca wskazuje kwotę posiadanego Udziału własnego składa oświadczenia wymienione w § 5 ust. 4 pkt 3 i 4 Regulaminu oraz oświadcza, że nastąpiła rezygnacja z Dofinansowania.
- 6. BGK weryfikuje formalnie złożone Wnioski o zmianę Inwestycji i przekazuje je Prezesowi RM w formie raportu.
- 7. Do Wniosków zamieszczonych na ostatecznej liście, o której mowa w § 8b ust. 7 załącznika do Uchwały RM stosuje się przepisy dotyczące Dofinansowania z Programu.

#### **§ 10.**

# **Wypłaty dofinansowania**

- <span id="page-13-1"></span>1. Wypłata Dofinansowania z Programu następuje po spełnieniu warunków wynikających z Promesy i Regulaminu oraz złożeniu przez Beneficjenta Wniosku o wypłatę w Aplikacji. Wzór Wniosku o wypłatę stanowi załącznik nr 12 do Regulaminu.
- 2. Wypłaty z Programu realizowane są w oknach płatniczych. W każdym miesiącu kalendarzowym dostępne są dwa Okna płatnicze. Kalendarz Okien płatniczych jest publikowany przez BGK na stronie internetowej BGK.
- 2a. Wniosek o wypłatę spełniający wymagania formalne jest realizowany w najbliższym Oknie płatniczym, jeśli został złożony najpóźniej na 7 dni roboczych przed datą tego Okna płatniczego. Późniejsze złożenie wniosku powoduje jego realizację w kolejnym oknie płatniczym.
- 3. We Wniosku o wypłatę Beneficjent składa oświadczenie:
- 1) o zakończeniu realizacji Inwestycji w przypadku Inwestycji realizowanych w terminie nie dłuższym niż 12 miesięcy;
- 2) odpowiednio o zakończeniu realizacji danego etapu Inwestycji lub zakończeniu Inwestycji, w przypadku Inwestycji realizowanych ww. okresie dłuższym niż 12 miesięcy.
- 4. Wniosek o wypłatę podpisywany jest Podpisem kwalifikowanym przez osoby umocowane do reprezentowania Beneficjenta, a jedną z tych osób jest Skarbnik lub osoba przez niego upoważniona.
- 5. BGK nie rozpatruje Wniosków o wypłatę w przypadku niezłożenia przez Beneficjenta oświadczenia, o którym mowa w ust. 3.
- 5a. We wniosku o wypłatę ostatniej transzy Dofinansowania lub we wniosku o wypłatę Dofinansowania w przypadku Inwestycji realizowanych w okresie nie dłuższym niż 12 miesięcy, Beneficjent wskazuje planowaną datę oddania Inwestycji do użytku. W przypadku zmiany tej daty stosuje się § 9 ust. 8b pkt 4.

# **§ 11.**

# **Komunikacja w przypadku niedostępności Aplikacji**

- <span id="page-14-0"></span>1. O niedostępności Aplikacji Bank informuje za pośrednictwem Strony internetowej BGK. BGK może wskazać inny sposób składania dokumentów i oświadczeń do czasu przywrócenia dostępności Aplikacji.
- 2. W przypadku niedostępności Aplikacji, BGK w uzgodnieniu z Prezesem RM, może zmienić termin składania dokumentów i oświadczeń.

# **§ 11a.**

# **Obowiązywanie Regulaminu**

- <span id="page-14-1"></span>1. Regulamin wchodzi w życie z dniem 7 grudnia 2022 r.
- 2. Niniejszy Regulamin zastępuje obowiązujący od dnia 2 lipca 2021 r. Regulamin "Pierwszej Edycji Naboru Wniosków o dofinansowanie z Rządowego Funduszu Polski Ład: Programu Inwestycji Strategicznych".
- 3. Do spraw wszczętych a niezakończonych przed dniem wejścia w życie niniejszego Regulaminu stosuje się przepisy Regulaminu w brzmieniu obowiązującym od dnia 7 grudnia 2022 r.

# **§ 12.**

#### **Wykaz załączników do Regulaminu:**

- <span id="page-15-0"></span>Załącznik nr 1 – Wzór Wniosku o nadanie dostępu do Aplikacji
- Załącznik nr 2 Instrukcja wypełnienia i przekazania do BGK Wniosku o dostęp do Aplikacji
- Załącznik nr 3 Wzór pełnomocnictwa udzielonego przez Reprezentanta
- Załącznik nr 4 Wzór pełnomocnictwa udzielonego przez Skarbnika
- Załącznik nr 5 Wzór Wniosku o dofinansowanie z Programu
- Załącznik nr 6 Instrukcja wypełnienia Wniosku o dofinansowanie z Programu
- Załącznik nr 7 Wzór Wstępnej promesy
- Załącznik nr 7a Wzór oświadczenia do Wstępnej promesy
- Załącznik nr 8 Wzór Wniosku o Promesę
- Załącznik nr 9 Wzór Promesy
- Załącznik nr 10 Wzór oświadczenia do Promesy
- Załącznik nr 11 Wzór wniosku o zmianę warunków Promesy
- Załącznik nr 12 Wzór Wniosku o Wypłatę
- Załącznik nr 13 Wzór Wniosku o przywrócenie terminu
- Załącznik nr 14 Wzór Wniosku o wydanie Warunków zmiany Promesy
- Załącznik nr 15 Wzór Warunków zmiany Promesy
- Załącznik nr 16 Wzór Oświadczenia do zmiany Promesy
- Załącznik nr 17 Wzór wniosku o zmianę Inwestycji